## **How to View Your Benefits**

1. Click the **Benefits and Pay** app in Workday.

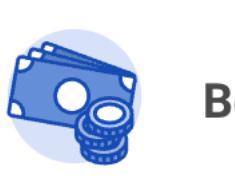

**Benefits and Pay** 

2. Click **Benefit Elections** in the sidebar on the overview page.

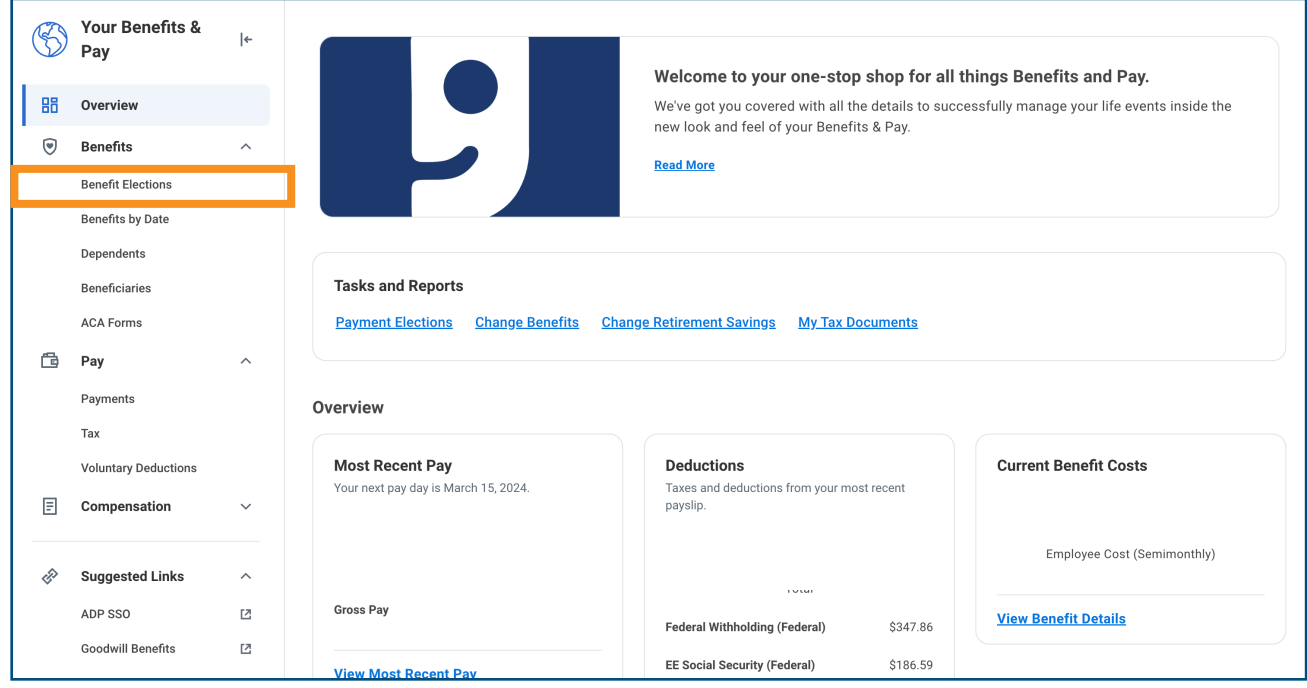

## 3. View your current benefits in the left column (scroll down to view all benefits)

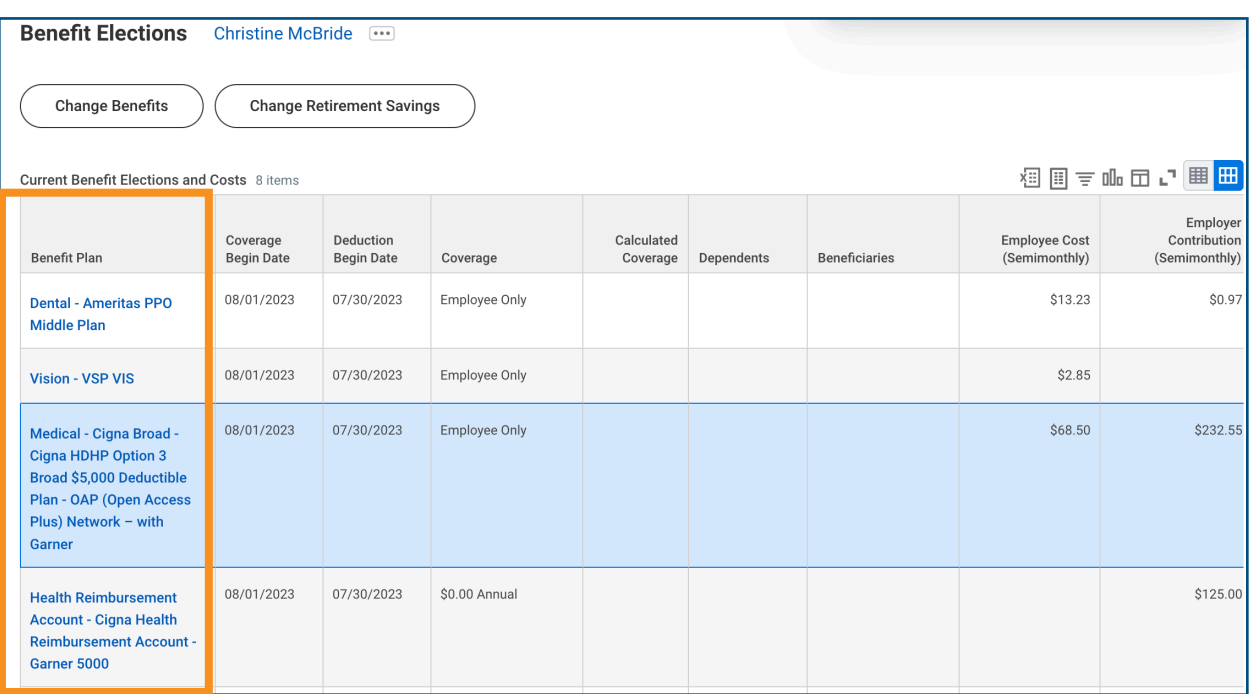

 *Note:* Clicking on the blue links will provide you with a link to the provider's website.

## **BENEFIT INFORMATION AND RESOURCES!**

**For Goodwill Benefit Information:** <https://goodwillbenefits.info/>

**Connect to the Goodwill Benefits Team to learn more information about benefit options by calling 602-535-4100, option 3 or email Benefits@goodwill.az.org**